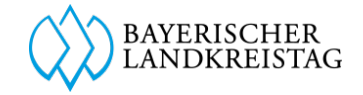

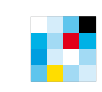

Bayerisches Staatsministerium<br>für Digitales

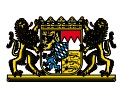

# LEITFADEN **Oktober 2020**

zur nutzerorientierten und einheitlichen Formulargestaltung für die bayerischen Landkreise

### Projektpartner

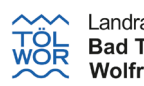

Landratsamt **Bad Tölz** Wolfratshausen

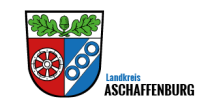

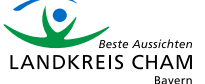

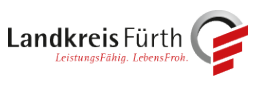

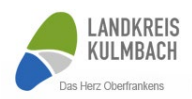

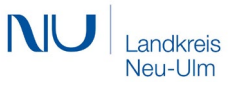

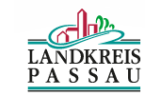

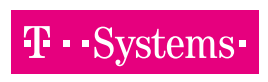

### Vorwort Judith Gerlach, MdL Bayerische Staatsministerin für Digitales

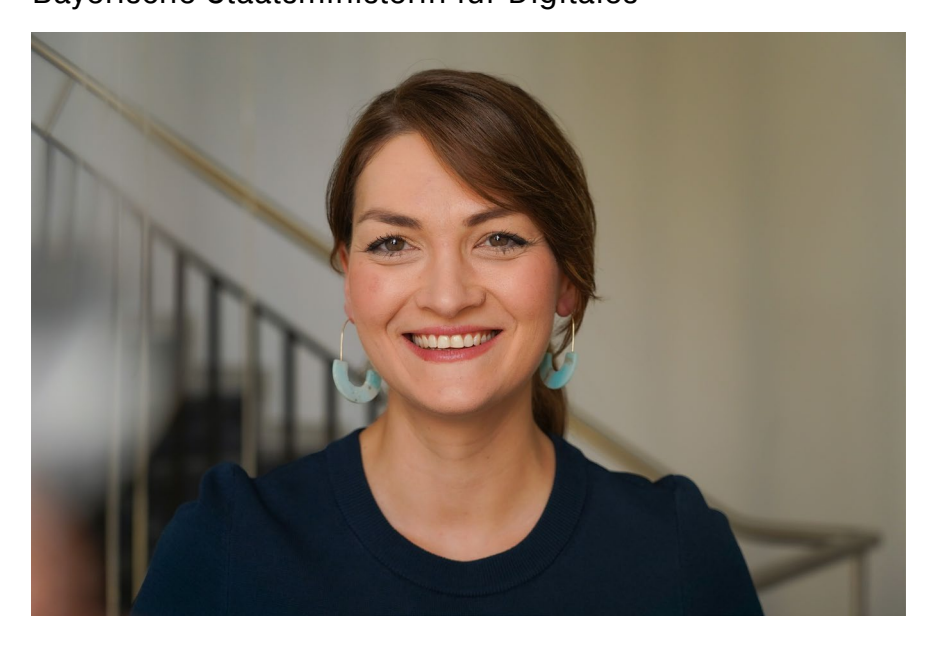

Alle Verwaltungsleistungen müssen nach dem Onlinezugangsgesetz bis Ende 2020 auch digital verfügbar sein. In Bayern gehen wir sogar noch einen Schritt weiter und bieten bereits bis Ende 2020 die wichtigsten Dienstleistungen, unsere TOP-Leistungen, online an.

Der direkteste Kontakt, den Bürgerinnen und Bürger mit der Verwaltung haben, sind dabei oft die Rathäuser und Landratsämter. Daher ist es entscheidend für die Zufriedenheit, dass deren digitale Verwaltungsangebote einfach, schnell und einheitlich zu erreichen sind.

Um die Landratsämter bei der Digitalisierung ihrer Leistungen tatkräftig zu unterstützen, hat das Bayerische Staatsministerium für Digitales zusammen mit dem Innovationsring des Bayerischen Landkreistags den Leitfaden zur Gestaltung nutzerfreundlicher, digitaler Online-Formulare erstellt. Wenige Mausklicks können zukünftig Papierkram und Behördenbesuche ersetzen – und das natürlich rund um die Uhr, von zu Hause oder unterwegs. Die digitalen Angebote stimmen wir dadurch noch konsequenter auf die Bedürfnisse der Bürgerinnen und Bürger sowie Unternehmen ab.

Judith Gerlach, MdL Bayerische Staatsministerin für Digitales

### Vorwort Bayerischer Landkreistag

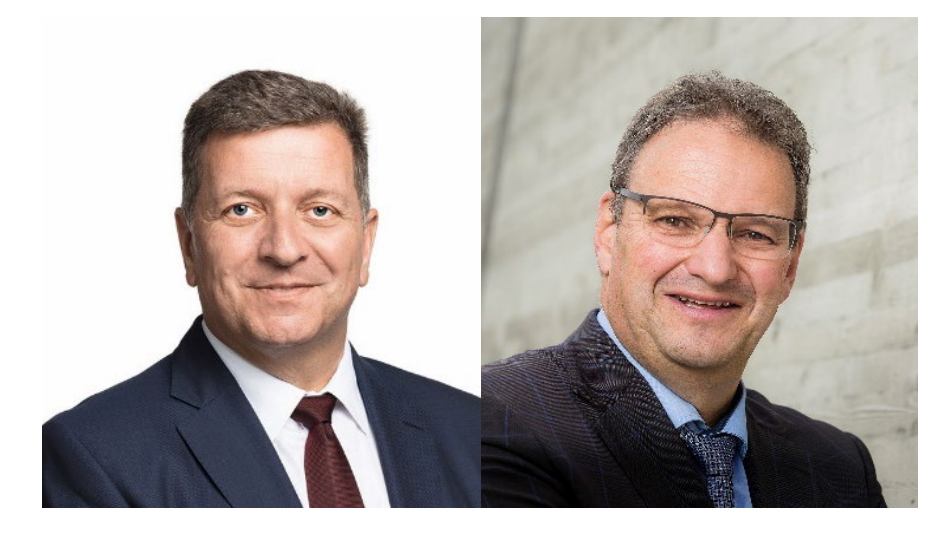

Der notwendige Ausbau des Angebots an digitalen Verwaltungsleistungen fordert die Landratsämter mit ihren zahlreichen Bürger- und Unternehmenskontakten sind ganz besonderer Weise. Die gute Nachricht ist: Das Rad muss nicht jedes Mal neu erfunden werden! Der Innovationsring des Bayerischen Landkreistags unterstützt die Landratsämter bei ihrer Digitalisierung mit praxisgerechten Handlungsempfehlungen, Veranstaltungen für den gegenseitigen Informations- und Erfahrungsaustausch sowie mit ganz konkreten Digitalisierungsvorhaben.

Mit dem Projekt "digitaler Werkzeugkasten" stellen wir zusammen mit dem Staatsministerium für Digitales und sieben Pilotlandratsämtern aus allen Regierungsbezirken wichtige Verwaltungsleistungen der Landratsämter online bereit. Die Online-Formulare stehen zudem allen Landkreisen kostenlos zur weiteren Nachnutzung zur Verfügung. Mit dem Leitfaden zur nutzerorientierten Formulargestaltung schaffen wir darüber hinaus die Voraussetzungen, damit die Online-Angebote von den Bürgerinnen und Bürgern sowie den Unternehmen bestmöglich genutzt werden können. Gemeinsam werden wir auch diese Herausforderung meistern.

Christian Bernreiter Landrat | Präsident des Bayerischen Landkreistags

fliedeman

Josef Niedermaier Landrat | Leiter des Bayerischen Innovationsrings

# Einleitung

Der Leitfaden soll die einheitliche Erarbeitung von Online-Formularen in den bayerischen Landkreisen fördern und erleichtern. Er speist sich aus den Erkenntnissen einer Nutzerevaluation zum gemeinsamen Pilotprojekt "digitaler Werkzeugkasten" des Bayerischen Staatsministerium für Digitales und dem Innovationsring des Bayerischen Landkreistages sowie dem aktuellen Forschungsstand über Interaktionsprinzipien zwischen Nutzern eines Systems.

Der Leitfaden soll in erster Linie einen Rahmen setzen und Empfehlungen geben, macht aber auch konkrete Vorschläge, wie eine Umsetzung gestaltet sein kann. Die Vorschläge orientieren sich insbesondere an den Online-Formularen, die im Rahmen des Pilotprojekts umgesetzt worden sind, und berücksichtigen zudem die technischen Umsetzungsmöglichkeiten.

Für die konkreten Vorschläge verwendet der Leitfaden den Antrag auf Erteilung eines Jagdscheins als Beispielformular, da es ein kurzes Online-Formular ist, dass aber gleichzeitig viele Fälle abdeckt. Inhaltlich ist der Leitfaden grob in Formularstruktur, Gestaltung einzelner Elemente und in Hilfestellungen strukturiert. Unter Hilfestellungen subsumiert der Leitfaden jede Form von Unterstützung, die der Bürger z. B. mit Erklärungen, Hinweistexten, Auswahlfeldern, Tooltips,

Validierungen erfahren kann. Darüber hinaus geht der Leitfaden auch auf die verwendete Sprache bzw. Ansprache ein.

Zum Abschluss bietet der Leitfaden eine Checkliste an, in der die einzelnen Empfehlungen ohne Begründung und Erklärung in Kurzform aufgelistet sind.

### Inhalt

Struktur einheitlicher Online-Formulare Gestaltung der Formulare Hilfestellungen für die Bürger Sprache und Ansprache Musterformular **Checkliste** 

## Struktur einheitlicher Online-Formulare

#### **#1 Frage den Bürger als erstes, was er möchte.**

und stelle für dich relevante, aber für den Kunden irrelevante Fragen erst danach.

Das ist die Voraussetzung für kontextsensitives Verhalten des Formulars. Hinweise, notwendige Dokumente und viele Abfragen für die anderen Optionen kannst du dir nun einsparen. Passe diese auf die Auswahl der Bürger an und frage nur noch relevante Daten ab.

Dies verhindert Irritationen bei deinen Bürgern und gibt ihnen Sicherheit, das richtige Formular für ihr Anliegen gewählt zu haben. Es erhöht auch ihre Bereitschaft, Daten preiszugeben und Hürden zu überwinden.

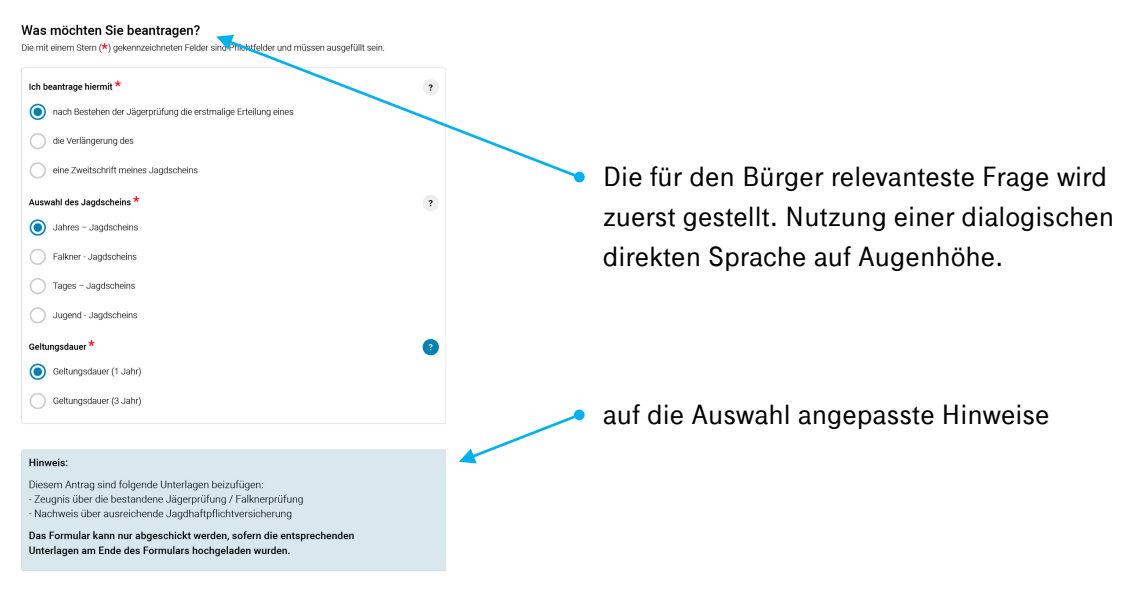

### **#2 Unterteile dein Formular in sinnvolle Prozessschritte und gebe Orientierung** Mache den Fortschritt sichtbar und verlinke die Schritte.

Eine in Schritten unterteilter Prozessbalken schafft Transparenz, so dass deine Bürger verstehen, wie umfangreich das Formular ist und wie viel noch vor ihnen liegt. Sind die Schritte (= Seiten) verlinkt, können deine Bürger auch schneller navigieren. Auch müssen deine Bürger nicht endlos auf nur einer Seite scrollen, denn der Inhalt wird im sichtbaren Bereich der Endgeräte gehalten. Oben, unterhalb der Kopfzeile ist die richtige Position für deinen Prozessbalken.

In Seiten unterteilte Formulare fühlen sich für deine Bürger auch kognitiv leichter an, weil sich einer hohen Komplexität Schritt für Schritt nähern und erledigte Seiten als Erfolgserlebnisse verbuchen.

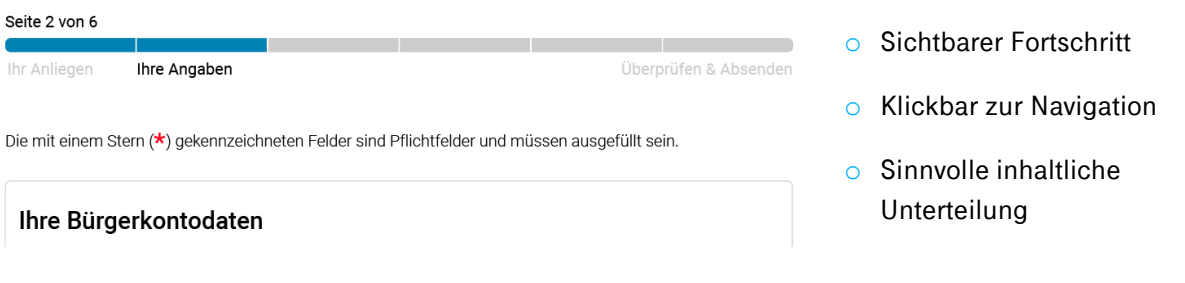

## Struktur einheitlicher Online-Formulare

### **#3 Gib dem Bürger eine Übersicht über seine Angaben und verlinke zu den Seiten**

Gib ihnen die Chance ihre Angaben zu überprüfen und zu nötigen Änderungen zu navigieren.

Eine Übersicht am Ende über alle Angaben ist ein gelernter Mechanismus und viele Bürger erwarten sie. Für sie schafft es Vertrauen keine falschen Angaben gegeben oder Tippfehler gemacht zu haben. Jeder vermiedene Fehler erspart dir und deinen Bürgern viele E-Mails und Arbeit.

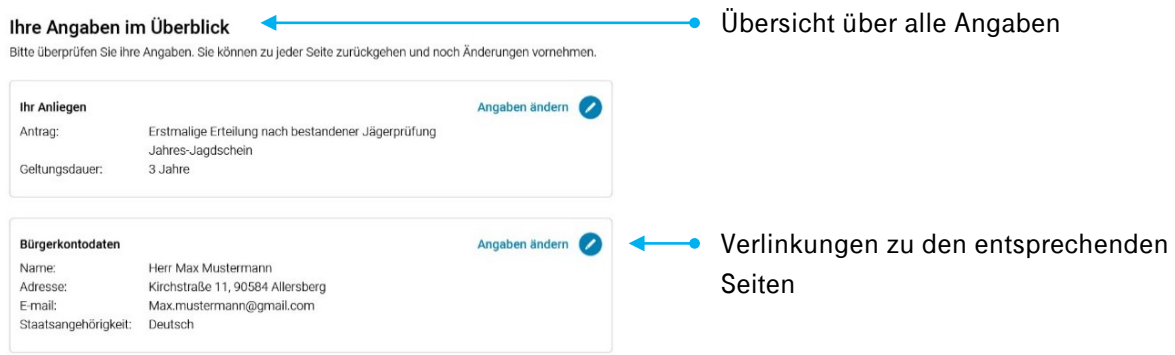

#### **#4 Biete jederzeit die Möglichkeit an Kontakt aufzunehmen**

Kläre den Bürger über Kontaktmöglichkeiten auf und mache sie sichtbar.

Auch wenn du nicht jederzeit über jeden Kanal verfügbar bist, mache das Mögliche sichtbar. Verstecke diese wichtigen Angaben nicht in untergeordneten Bereichen des Formulars. Du verhinderst dadurch, dass deine Bürger Webseiten durchsuchen oder sich durchtelefonieren und ständig verbinden lassen müssen. Das erspart deinen Bürgern viel Arbeit, Zeit und Nerven.

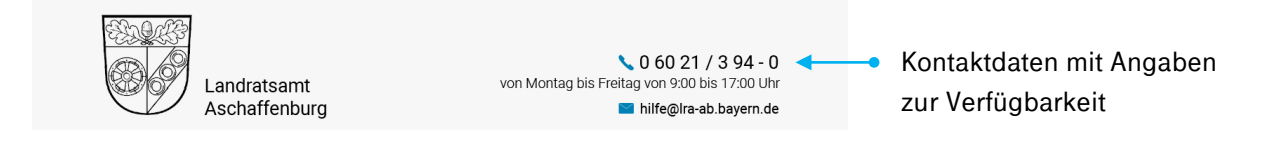

#### **#5 Gib dem Bürger die Möglichkeit sich zu erklären**

Manchmal möchten deine Bürger ihrem Anliegen persönliche Anmerkungen anfügen.

Vielleicht denken deine Bürger, dass ihr Anliegen eine Ermessenentscheidung ist, vielleicht sind sie spät dran oder sie haben ihrer Meinung nach unzureichende Angaben gemacht. Diese und viele weitere Gründe können dazu führen, dass dir deine Bürger noch etwas zum Antrag mitteilen wollen. Damit sie deswegen nicht vor Ort erscheinen oder anrufen müssen, kannst du ihnen diese Möglichkeit durch ein weiteres Eingabefeld geben.

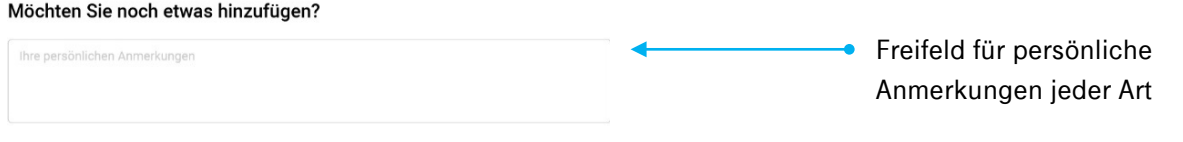

## Struktur einheitlicher Online-Formulare

#### **#6 Komme den Fragen deiner Bürger zuvor**

und liefere auf alles Antworten, was deine Bürger interessieren könnte.

Deine Bürger möchten noch vor dem Absenden wissen, wie es weiter geht, was es kostet und wann sie eine Antwort erwarten können. Manche Bürger haben Sorgen, sich ungewollte Kosten einzuhandeln. Vielleicht müssen sie auch noch etwas Nachreichen oder vor Ort unterschreiben. Versuche die Perspektive deiner Bürger für das jeweilige Formular einzunehmen und antworte auf alle Fragen, die sie haben könnten. Sei dabei transparent und informiere noch vor dem Absenden.

Wenn du auf all diese möglichen Fragen Antworten gibst, dann gibt das deinen Bürgern die Sicherheit, dass alles in die Wege geleitet ist und es verhindert Anrufe, Mails und damit Arbeit für alle Seiten.

#### Wie geht es weiter?

Die durchschnittliche Bearbeitungszeit sind etwa 4 Wochen. Wenn noch Angaben oder Dokumente nötig sein sollten, werden wir uns bei ihnen per E-Mail melden.

Der Jagdschein wird ihnen postalisch an die angebene Adresse zugeschickt. Es fallen für Sie keine Kosten an.

Hier könnte auch stehen, dass es etwas kostet und welche Möglichkeiten der Bürger hat, diese zu begleichen. Du könntest den Bürger auch wählen lassen, ob der den z.B. Jagdschein zugeschickt bekommen oder abholen möchte.

### **#7 Positioniere die Feldbezeichnungen oberhalb des Feldes**

und lasse genügend Abstand zu anderen Eingabefeldern.

Diese Platzierung erlaubt es deinen Bürgern, ohne Augenbewegung sowohl Bezeichnung als auch das Feld selbst zu erfassen. Genügend Abstand verhindert, dass deine Bürger die Felder verwechseln. So verhinderst du, dass sie Eingaben in das falsche Feld tätigen.

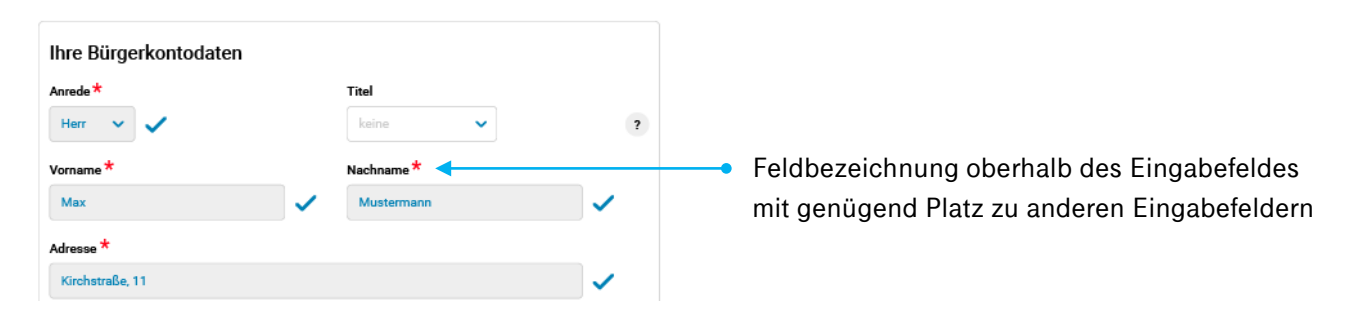

### **#8 Bilde sinnvolle visuelle Hierarchien**

und helfe deinen Bürgern besonders wichtige Elemente wahrzunehmen.

Farben, Umrandungen, Auszeichnungen, Schriftgrößen, Fettschreibungen helfen deinen Bürgern dabei Strukturen und Abschnitte zu erkennen und besonders wichtige Elemente wahrzunehmen. Daher sollte dahinter stets eine sinnvolle und einheitliche Logik stehen, die die Bürger intuitiv und schnell erlernen.

Dadurch wird das Formular schneller erfasst, besser verstanden und es wirkt für deine Bürger leichter zu bearbeiten.

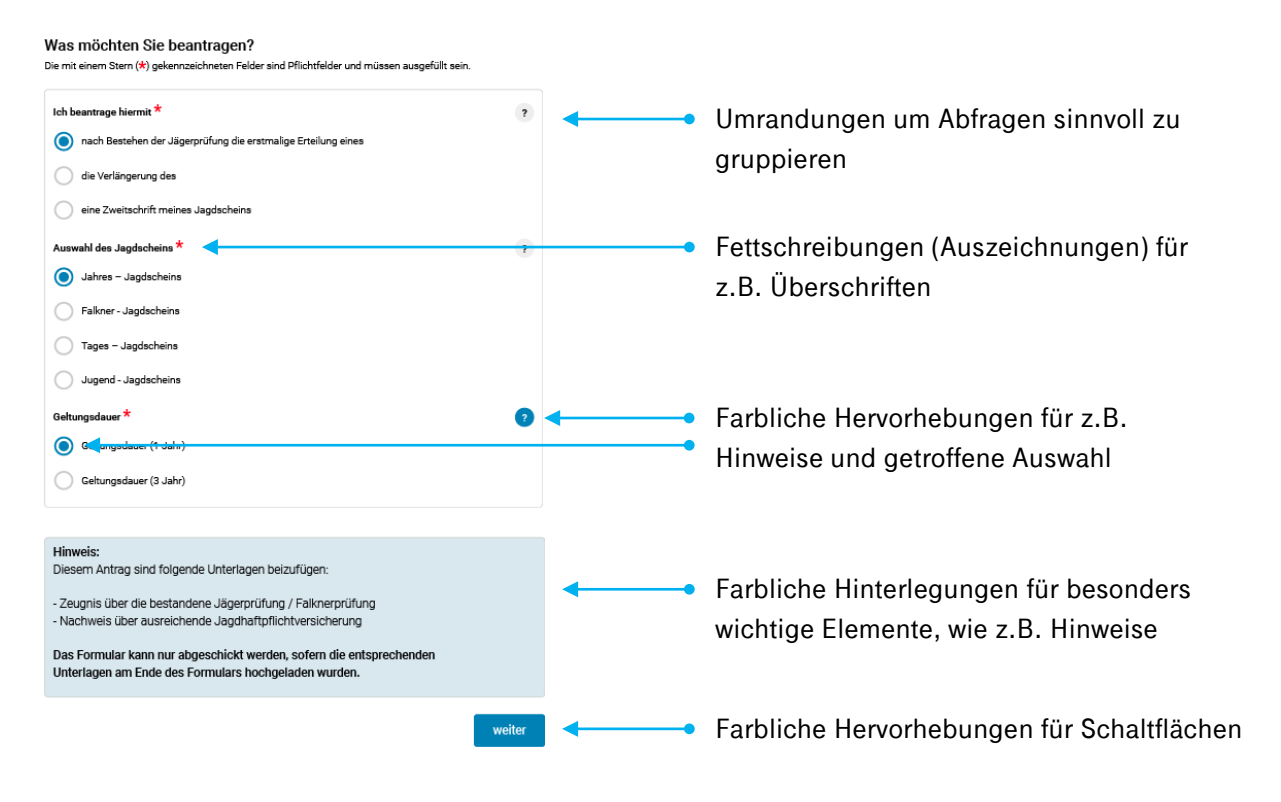

### **#9 Weise deinen Bürgern den Weg**

hebe aktive Felder hervor und stelle erledigte Felder visuell zurück.

Gerade wenn deine Bürger mit der Tastatur navigieren oder wenn sie nicht mehr so gut sehen ist es wichtig, dass du ihnen hilfst zu erkennen, wo sie sich befinden, was sie noch zu erledigen haben und was ihnen noch bevorsteht. Es hilft ihnen auch, noch zu bearbeitende Felder zu erkennen und auch Felder, die nicht Pflicht sind, nicht zu vergessen.

#### **#10 Gib deinen Bürgern auch Rückmeldungen**

und ermutige deine Bürger Hürden zu überwinden.

Jeder Bürger kennt das rote Aufleuchten, wenn etwas nicht richtig war oder vergessen wurde. Umgekehrt kannst du aber auch richtige und vollständige Angaben optisch belohnen. Das ermutigt deine Bürger auch komplexere Teile des Formulars zu bearbeiten, nicht aufzugeben und vollständige Angaben zu treffen.

Das führt nicht nur zu einem besseren Ergebnis, sondern auch zu einem besseren Erlebnis und kann in der Folge Arbeit einsparen.

### **#11 Wähle sinnvolle Feldgrößen**

und vermeide Irritationen.

Überlege, wie viel Platz ein Feld benötigen könnte und wähle eine passende und sinnvolle Feldgröße. Es kann deine Bürger irritieren, wenn sie nur sehr wenig einzugeben haben, obwohl das Feld sehr groß ist und umgekehrt können Sie sich genötigt fühlen, ihrer Meinung nach Wichtiges weglassen zu müssen, wenn das Feld die Eingabe scheinbar nicht erlaubt.

Felder zur Eingabe von längerem Text könnten sich der Eingabemenge entsprechend vergrößern, damit deine Bürger jederzeit ihre Eingabe überblicken können. Dies trägt zusätzlich zur Übersichtlichkeit bei.

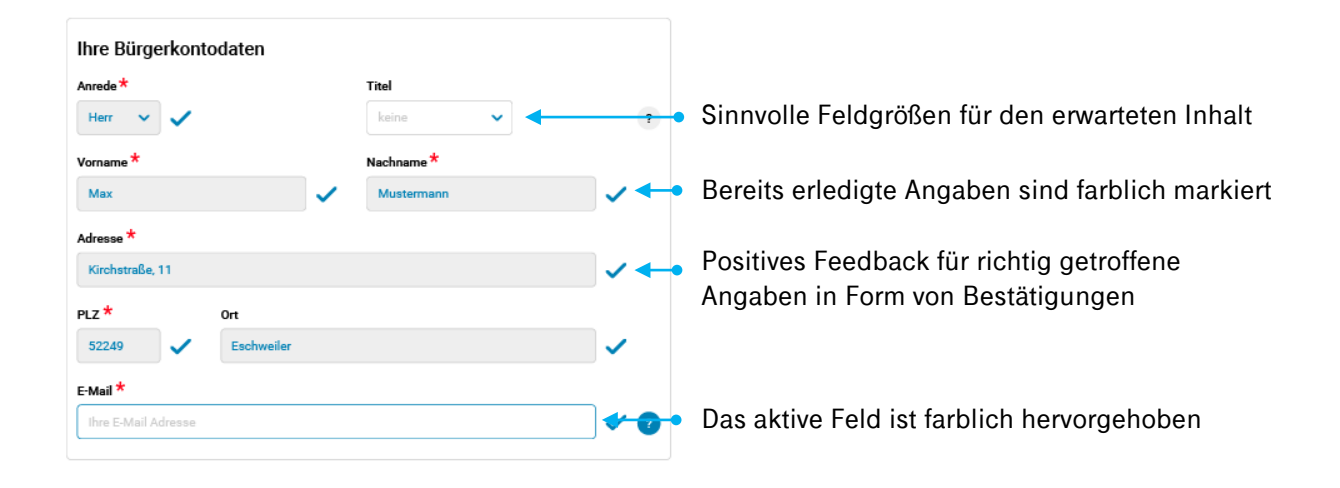

### **#12 Gehe sorgsam mit Auszeichnungen für Schrift um**

und halte dein Formular stets lesbar und schnell erfassbar.

Fettschrift, Großschreibungen und Kursivschrift sind Möglichkeiten, um Wortkombinationen auszuzeichnen bzw. hervorzuheben. Wenn du alles hervorheben würdest, dann ist nichts mehr hervorgehoben. Gleichzeitig können längere fett, kursiv oder großgeschriebene Texte nicht so gut gelesen werden.

Gehe deshalb sorgsam mit Auszeichnungen um und hebe nur für den Bürger Wichtiges hervor.

### **#13 Mache Pflichtfelder in jeder Situation deutlich sichtbar**

auch bei längeren Hinweistexten, Feldern und Uploads.

Alle deine Bürger kennen die Kennzeichnung per hochgestelltem Stern-Symbol. Doch sind sie zu klein oder befinden sie sich abseits des z.B. anzuhakenden Kästchens, dann werden sie regelmäßig übersehen. Vor allem, wenn sich deine Bürger mitten im Formular befinden und sich auf Inhaltliches konzentrieren.

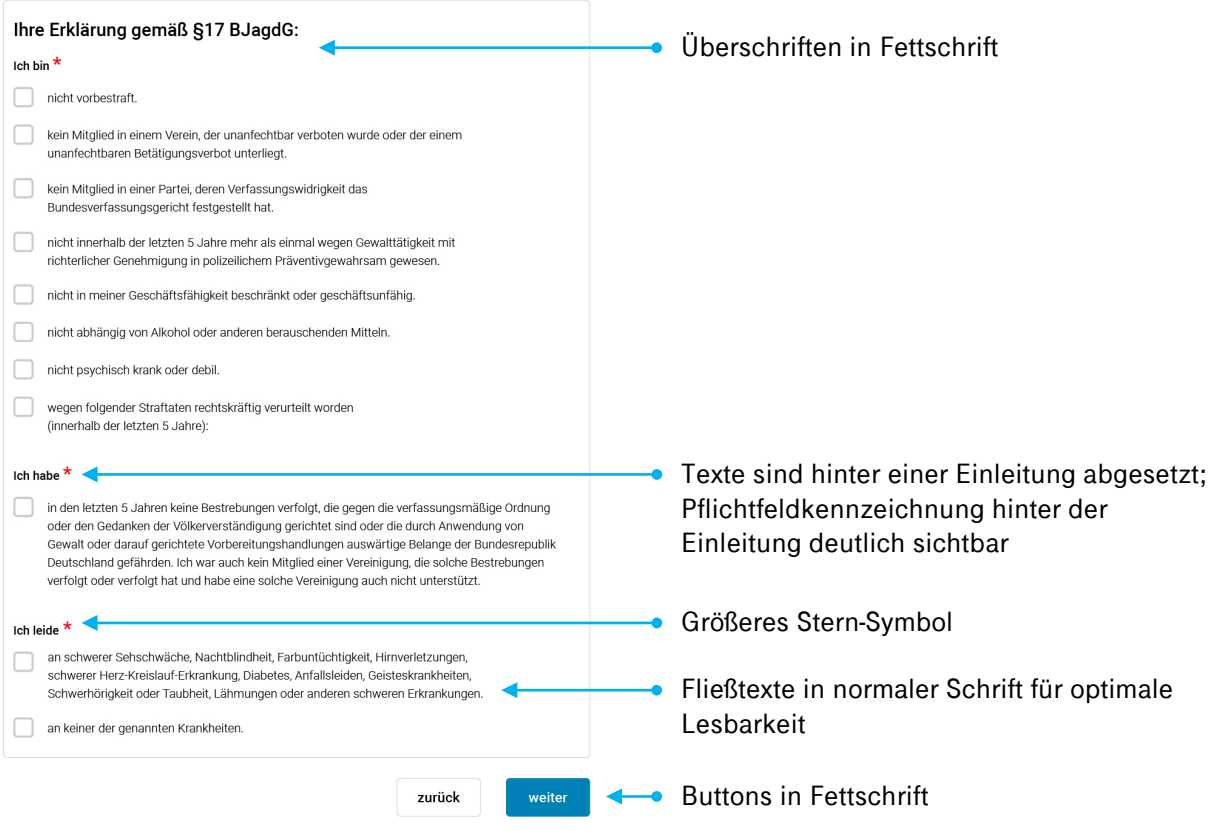

#### **#14 Hebe Schaltflächen hervor und beschrifte sie**

und überlasse es nicht dem Bürger herauszufinden, was ein Button genau tut.

Schaltflächen (Buttons) sollen sich einheitlich visuell abheben, damit die Bürger sie schnell finden und verstehen können. Dazu solltest du sie beschriften, denn allein Icons können missverstanden werden. Farben kannst du nutzen werden, um Funktionsweisen sinnvoll zu unterstützen.

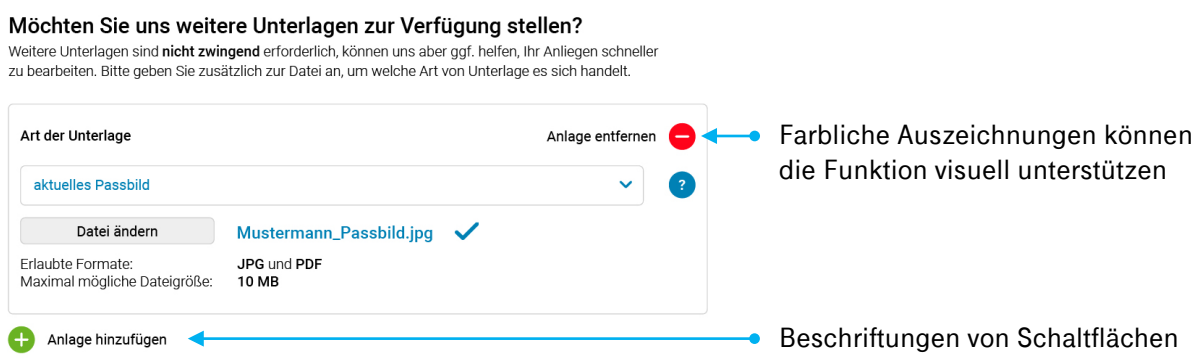

### **#15 Vermeide doppelte Eingaben**

und gib den Bürger die Möglichkeit vorangegangene Eingaben zu übernehmen.

Manchmal ist die Adresse des Bürgers gleich der Adresse des Objekts, um das es geht. Manchmal lebt es das eigene Kind, um das es geht, auch im eigenen Haushalt. Manchmal auch nicht. Daher solltest du deinen Bürgern in jeder denkbaren Situation die Möglichkeit geben, vorangegangene Eingaben zu übernehmen.

Du könntest z.B. ein Auswahlfeld voranstellen und abfragen, ob die Adresse von der vorherigen Adresse abweicht oder nicht. Das hält das Formular zusätzlich übersichtlich.

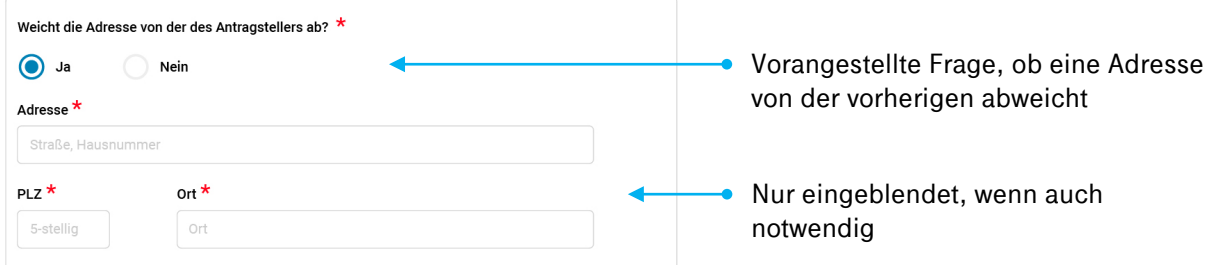

### **#16 Verwende vorausgefüllte Standardtexte als Beispielangabe**

und gib den Bürger einen wertvollen Hinweis, in welcher Form die Eingabe erwartet wird.

Ein leeres Feld kann für deine Bürger schon eine Hürde sein. Sie wissen vielleicht nicht auf Anhieb, was gemeint oder in welcher Form oder Format die Eingabe erfolgen soll. Selbst bei einer einfachen Angabe wie der Adresse fragen sich deine Bürger, wie sie es genau eingeben sollen.

Ein Beispielangabe von dir wirkt daher gleich in doppelter Weise: Sie kann inhaltlich beim Verstehen der Frage helfen und sie kann das erwartete Format erklären.

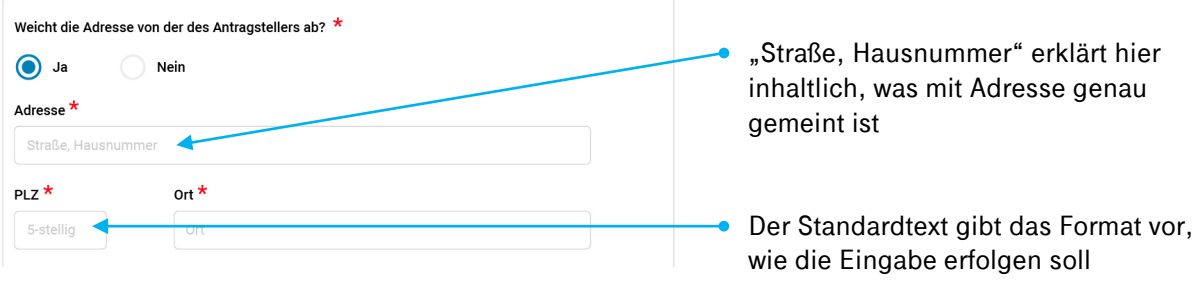

### **#17 Gib proaktiv hilfreiche Hinweise und Erklärungen** und begründe wofür du sensible Eingaben benötigst.

Wenn Bürger nicht weiterwissen, solltest du es nicht ihnen überlassen, Hinweise im Formular zu suchen und zu klicken. Die Bürger haben außerdem schlechte Erfahrungen mit Hinweistexten im Internet gemacht und finden sie nicht immer hilfreich. Achte daher darauf, dass deine Hinweise und Erklärungen in verständlicher Sprache formuliert sind. Nutze die Möglichkeit, auf weitere Erklärungen per Link zu verweisen.

Den Bürgern ist nicht immer klar, warum er Daten angeben muss. Sie haben auch nicht für alle Abfragen Verständnis. Wenn du ihnen erklärst, warum du fragst und warum es auch in ihrem Interesse ist, so erhöht es die Motivation vollständige Angaben zu treffen. Du schaffst Vertrauen durch Transparenz.

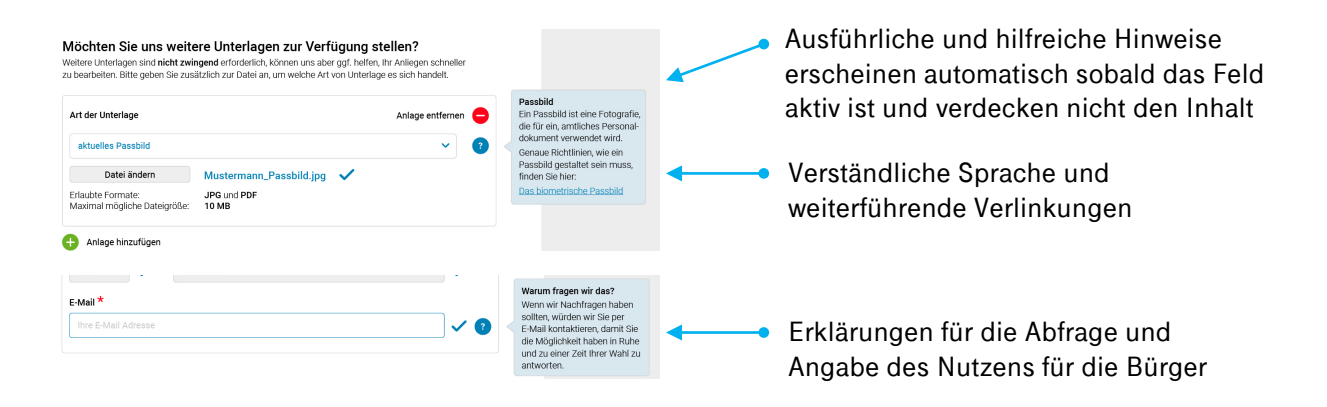

### **#18 Biete so oft wie möglich Auswahlfelder an**

und vermeide unnötige Arbeit für die Bürger.

Die Bürger sind Auswahlfelder durch viele andere Formulare im Internet gewöhnt. Sie sind jedoch nicht nur zusätzlicher Komfort, sondern jedes Auswahlfeld verhindert fehlerhafte Angaben, z.B. durch Tippfehler. Biete daher Auswahlfelder (Dropdowns), wo immer möglich an und setze die naheliegendste Auswahl an den Beginn der Aufzählung.

Beachte, dass bei Auswahlfeldern auch alle möglichen Optionen verfügbar und sinnvoll sortiert sind (z.B. alphabetisch).

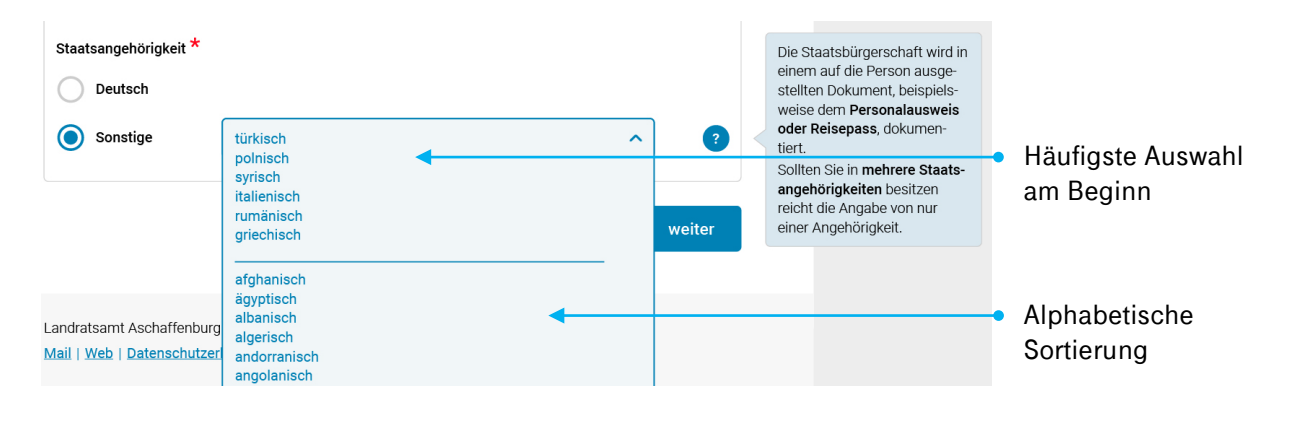

### **#19 Hilf deinen Bürgern Dokumente anzuhängen**

und erkläre, was du genau brauchst und was nicht.

Auch mit Online-Diensten unerfahrene Bürger möchten deinen Service nutzen und sie benötigen Hilfe, um Dokumente hochzuladen. Manche verstehen grundsätzlich nicht, was mit "Durchsuchen" überhaupt gemeint ist. Auch sehr vertraute Menschen erwarten eine Bestätigung für einen erfolgreichen Upload und Informationen über erlaubte Dateiformate und Größen. Deine Bürger haben auch viele Fragen zu den Dokumenten an sich: wo man sie findet, was davon genau alles gebraucht wird, ob sie ggf. unterschrieben und in welcher Qualität sie vorliegen müssen.

Gib deshalb alle relevanten Informationen an und unterscheide deutlich zwischen Dokumenten, die unbedingt gebraucht werden und solchen, die vielleicht helfen können. Mache deutlich, wenn ein Upload funktioniert und begründe und helfe, wenn es nicht funktioniert hat.

Die Hinweise kannst du nutzen, um zu erklären, wo man solche Dokumente evtl. findet, ob dir ein einfacher Scan reicht, ob du vielleicht nur bestimmte Seiten benötigst und ob sie vielleicht unterschrieben, signiert oder gar beglaubigt sein müssen.

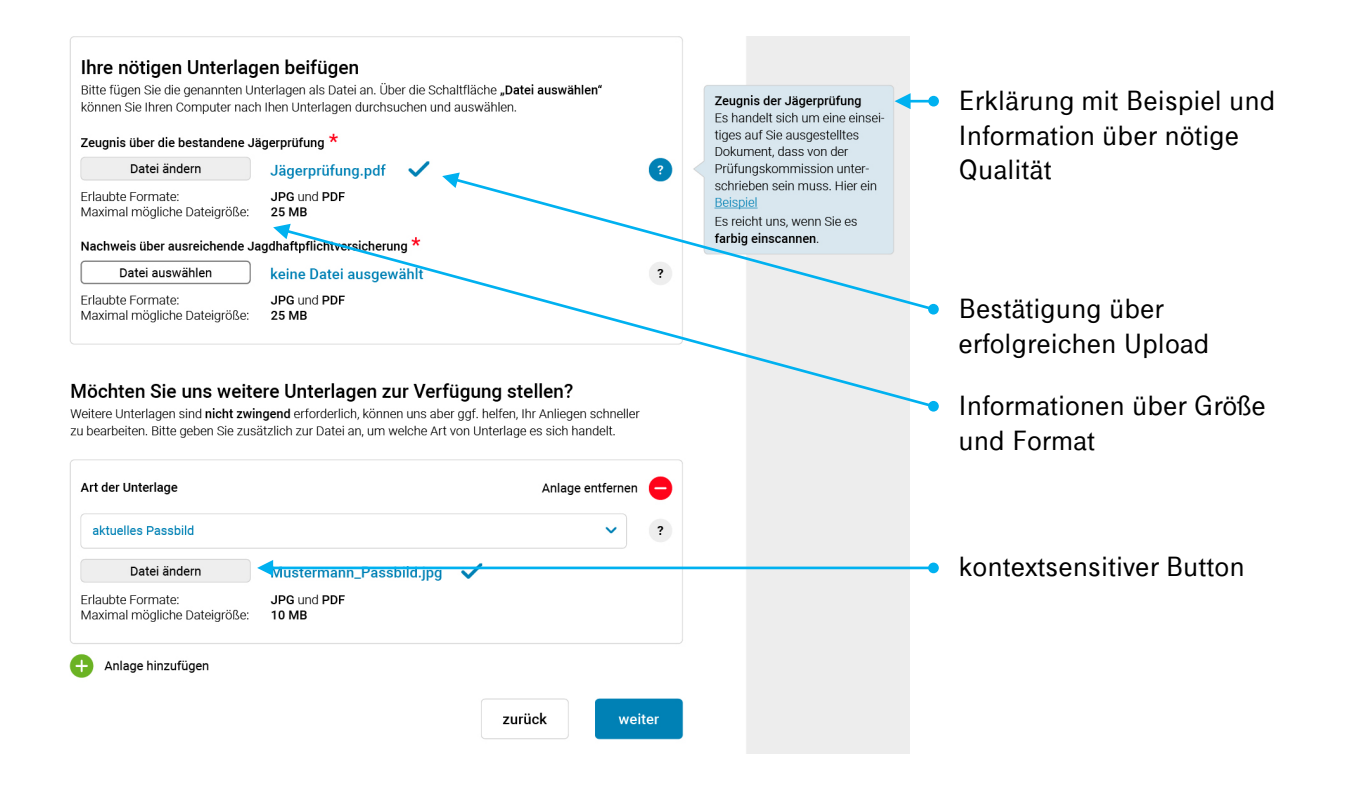

### **#20 Überprüfe die Angaben deiner Bürger**

und betrachte auch den Kontext.

Deine Bürger sind auch nur Menschen. Sie vertippen sich, wählen im Kalender aus Versehen den falschen Monat aus, vergessen etwas oder verstehen ein Feld nicht richtig. Ihre Angaben technisch zu überprüfen ("Inline-Validierung") ist die Voraussetzung dafür, Fehler zu entdecken und diese zu erklären. Es gibt viele öffentlich zugängliche Datenbanken für Auswahlfelder, die du nutzen kannst.

Untersuchungen haben gezeigt, dass sogar der Spaß der Nutzer steigt, wenn sie während des Ausfüllens Feedback bekommen. Und: Jeder vermiedene Fehler erspart dir und deinen Bürgern in der Folge jede Menge Arbeit.

**Betrachte auch den Kontext:** Wenn man einen Zeitraum (von bis) anzugeben hat, dann sollte es nur möglich sein, dass "bis" auch zeitlich nach "von" liegt. Für deine Bürger wäre es auch einfacher, wenn die Kalenderfunktion sich entsprechend der Eingabe für "von" anpasst. Auch Altersangaben können auf den Kontext geprüft werden. Antragssteller dürfen meistens beispielsweise nicht unter 18 und anzugebene Kinder nicht über 18 sein. Das sind nur zwei einfache Beispiele für kontextuelle Prüfungen und beschreiben zwei Fälle von unbemerkten falschen Angaben der Bürger in den Nutzertests.

#### **#21 Mache Fehler sichtbar und erkläre sie**

und helfe deinen Bürgern, es richtig zu machen.

Fehlermeldungen helfen vor allem dann, wenn deine Bürger auch verstehen, was genau das Problem ist. Die Ausgabe "Fehlerhafte Angabe" ist oft nicht genug. Vor allem bei komplizierteren Vorgängen, wie das Hochladen einer Datei, ist es für die Bürger wichtig zu verstehen, warum es nicht erfolgreich war.

Hebe Fehler deutlich hervor und erkläre sie so gut wie möglich.

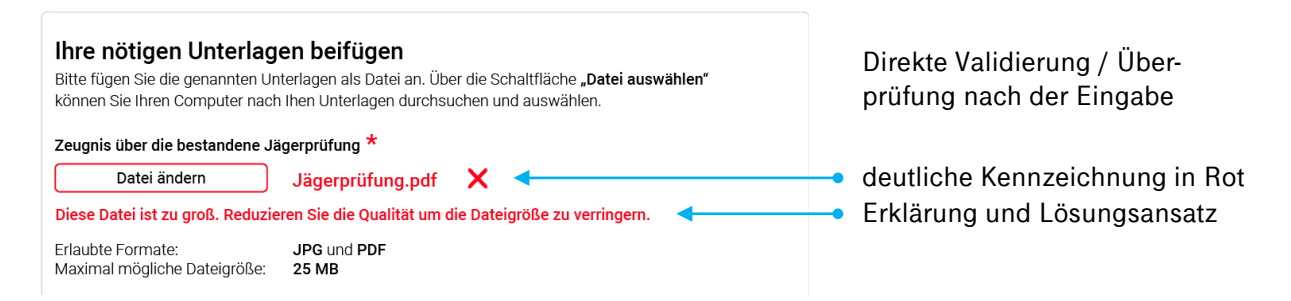

### **#22 Unterstütze die AutoFill-Funktion der Browser**

und formatiere entsprechend deine Felder.

Viele deiner Bürger nutzen die AutoFill-Funktion ihres Browsers, um Arbeit einzusparen. Umso ärgerlicher ist es dann, wenn sie anschließend falsch ausgefüllte Felder wieder korrigieren müssen.

Nutze daher für die gewöhnlichen Felder das "autocomplete" Attributs, um den Browsern zu verraten, um was für ein Feld es sich handelt. Einen Artikel, der das genau erklärt findest du [hier](https://developers.google.com/web/updates/2015/06/checkout-faster-with-autofill#common-attributes) und den zugehörigen internationalen Standard [hier](https://html.spec.whatwg.org/multipage/form-control-infrastructure.html#autofill).

## Sprache und Ansprache – vom anonymen Antragsstellern zu Kunden auf Augenhöhe

#### **#23 Kommuniziere mit deinen Bürgern auf Augenhöhe**

stelle direkte Fragen, biete Hilfe an, sei höflich.

Verwaltungsdienstleistunden in Form von Online-Formularen sind förmlich und standardisiert. Dennoch können Kleinigkeiten in der (An-)Sprache viel bei deinen Bürgern bewirken und ihnen auch helfen zu verstehen, was genau gefordert ist.

Besonders bei Überschriften von Formularabschnitten kann eine direkte Frage und eine kurze höfliche Erklärung sehr helfen. Auch kann nicht jede Formulierung vom Papierformular übernommen werden, wie z.B. beim Thema Uploads.

Sprich deine Bürger direkt an. Stelle Formularabschnitten eine direkte Frage oder Bitte voran. Füge bei nicht selbsterklärenden Sachverhalten eine kurze Erklärung an. Verwende dabei eine höfliche und direkte Sprache, die Optionen anbietet oder den Sachverhalt näher erläutert. Achte auf Formulierungen, die auf dem Papier Sinn ergeben, online aber nicht.

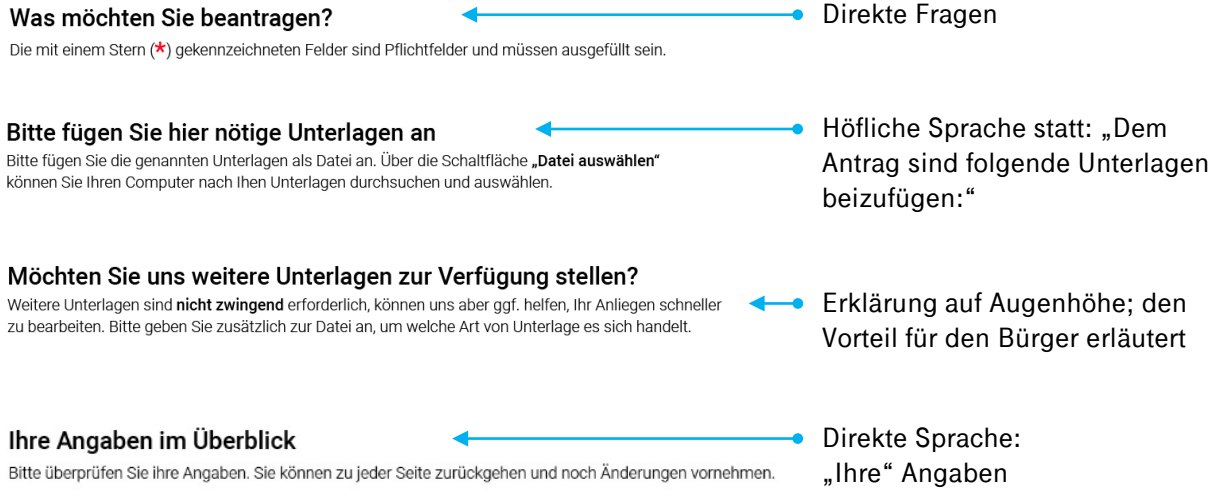

# Sprache und Ansprache – vom anonymen Antragsstellern zu Kunden auf Augenhöhe

### **#24 Halte deine Bürger auf dem Laufenden**

und gib ihnen die Sicherheit, dass ihr Anliegen in guten Händen liegt.

Die Kommunikation mit deinen Bürgern endet nicht mit dem Versand des Online-Formulars. Spätestens nach 2 Wochen ohne Rückmeldung fragen sie sich, ob denn noch alles in Ordnung ist, ob noch jemand daran arbeitet oder vielleicht etwas nachgereicht werden muss und sie vielleicht einen Anruf verpasst oder eine E-Mail übersehen haben. Das alles sorgt für Unsicherheiten bei deinen Bürgern und bringt sie dazu, dich anzurufen oder dir zu schreiben, um nachzufragen.

Komme diesen Unsicherheiten zuvor. Richte automatische Antwort-E-Mails ein und halte deine Bürger alle 7 bis 10 Tage auf dem Laufenden. Informiere sie, wenn sie noch etwas tun können, sich etwas ändert oder das Ergebnis vorhanden ist.

### **Beispiel für eine automatische Antwort per E-Mail nach dem Absenden eines Online-Formulars**

Sehr geehrte Sandra Mustermann,

Ihr "Antrag auf Erteilung des Jagdscheines" ist bei uns am 06.10.2020 eingegangen und wird unter der Vorgangsnummer NJG34 geführt. Ihren ausgefüllten Antrag liegt dieser E-Mail als PDF für Ihre Ablage bei.

### **Wie geht es nun weiter?**

Ihr Antrag wird schnellstmöglich durch uns bearbeitet. Die Bearbeitungsdauer beträgt voraussichtlich 3 bis 4 Wochen. Sollten wir mehr Zeit benötigen oder noch Informationen von Ihnen benötigen, werden wir uns selbstverständlich bei Ihnen per E-Mail melden.

Wir geben Ihnen auch Bescheid, wenn der Jagschein ausgestellt und an Sie versandt wurde.

Wenn Sie Rückfragen zu Ihrem Anliegen haben, dann wenden Sie sich gerne mit Ihrer Vorgangsnummer an uns:

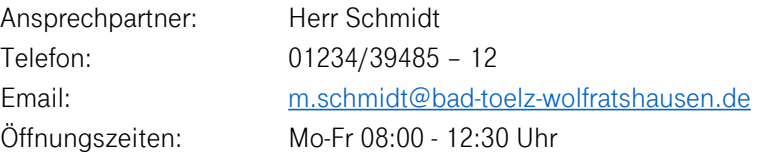

Mit freundlichen Grüßen, Ihr Landratsamt Bad Tölz-Wolfratshausen **← Bestätigung des Erhalts** 

- $\rightarrow$  Nummer oder gaf. Link zur Nachverfolgung
- Beschreibung der nächsten Schritte
- Übliche Bearbeitungszeit
- **← Art der weiteren** Kommunikation (E-Mail, Telefon, etc.)

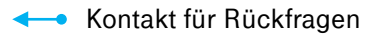

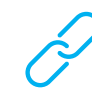

Antrag als PDF im Anhang

### **Checkliste**

### **Struktur einheitlicher Online-Formulare**

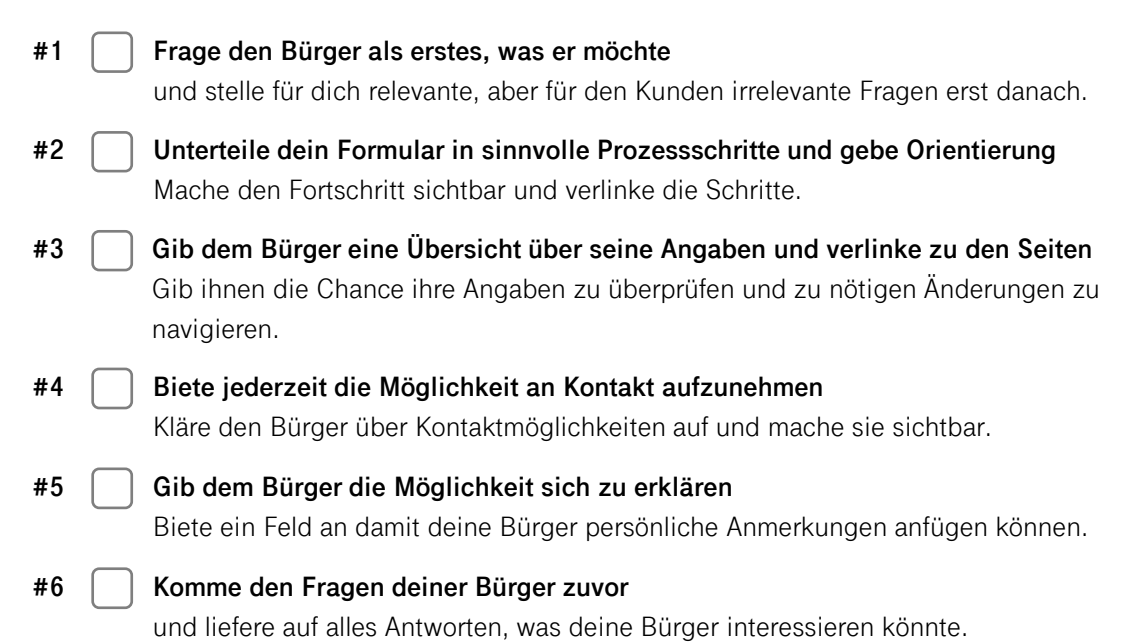

#### **Gestaltung der Formulare**

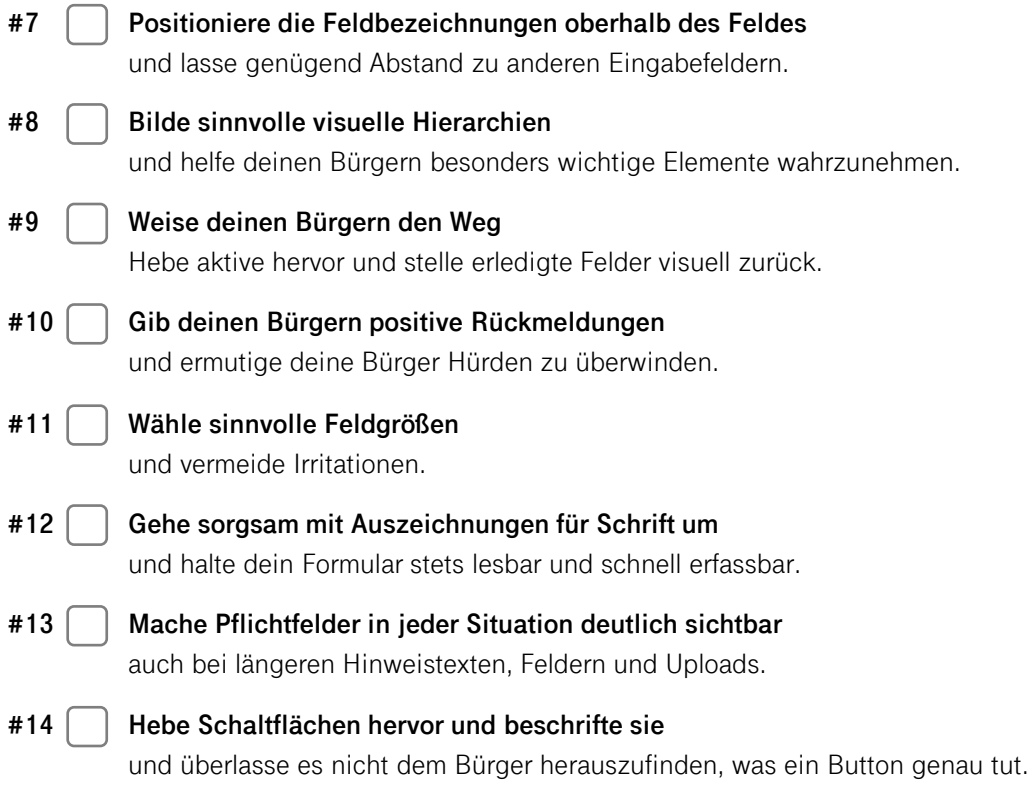

### **Checkliste**

**#24**

### **Hilfestellungen für deine Bürger**

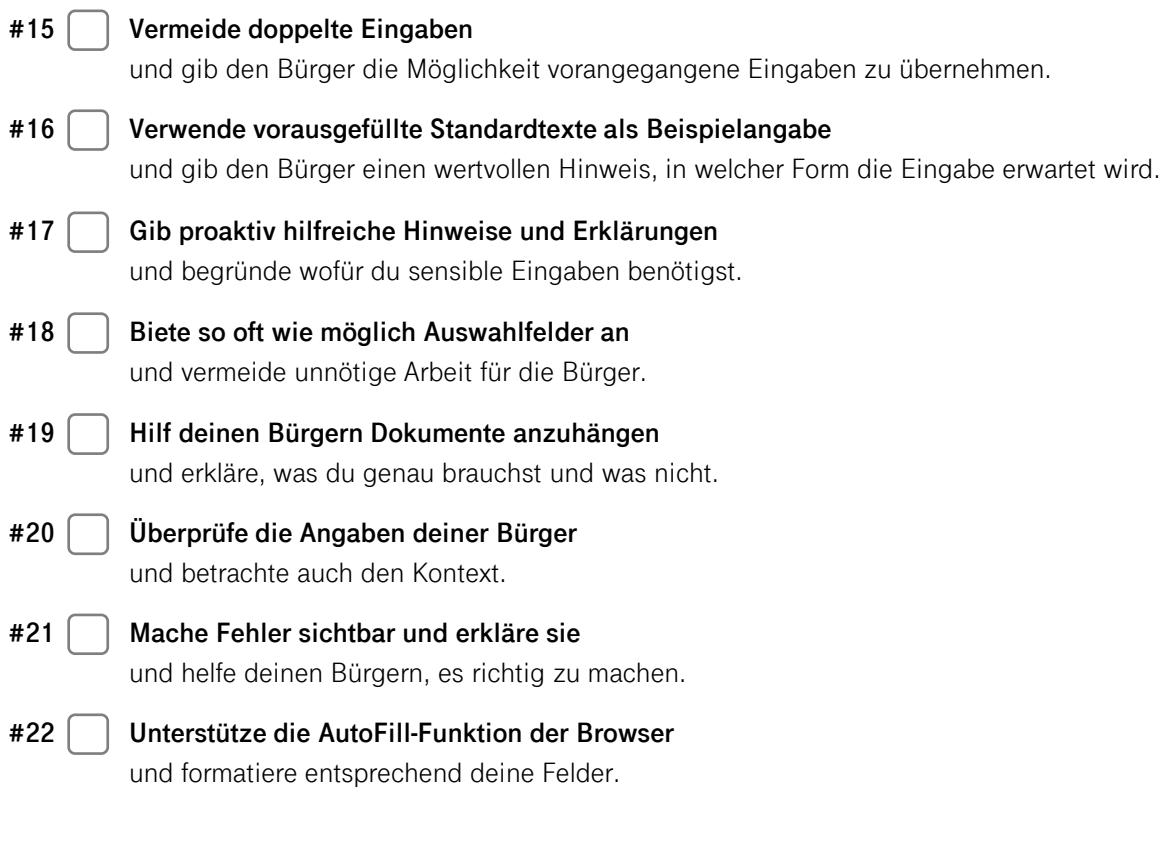

**Sprache und Ansprache – vom anonymen Antragsstellern zu Kunden auf Augenhöhe**

**Kommuniziere mit deinen Bürgern auf Augenhöhe** Stelle direkte Fragen, biete Hilfe an, sei höflich. **#23**

> **Halte deine Bürger auf dem Laufenden** und gib ihnen die Sicherheit, dass ihr Anliegen in guten Händen liegt.

Notizen und Feedback

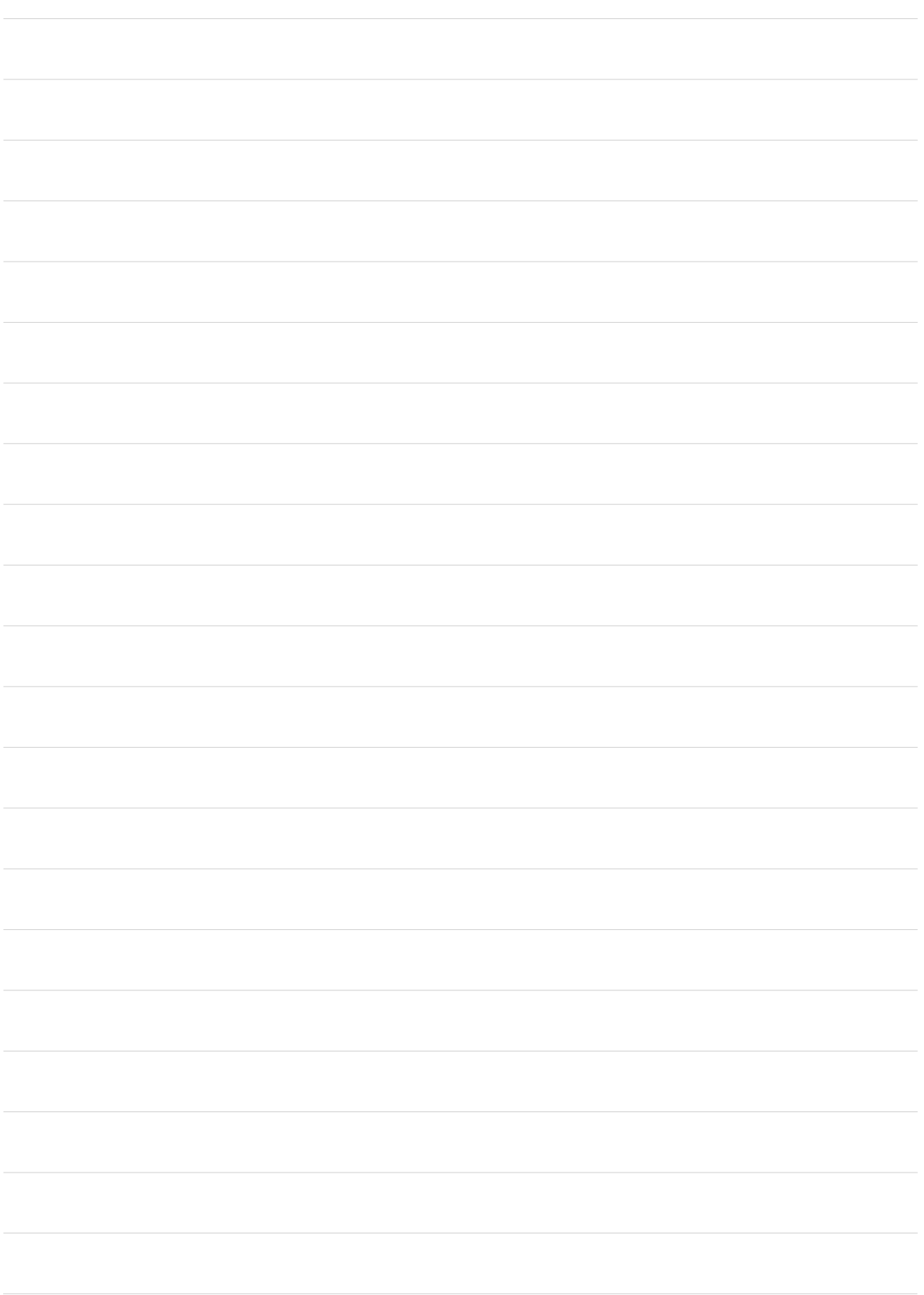

# Musterformular

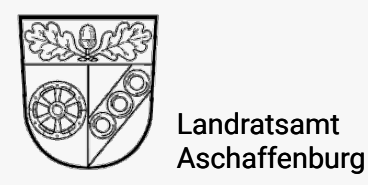

0 60 21 / 3 94 - 0 von Montag bis Freitag von 9:00 bis 17:00 Uhr

hilfe@lra-ab.bayern.de

# **Antrag auf Erteilung eines Jagdscheines**

Seite 1 von 6

Ihre Angaben

Ihr Anliegen Überprüfen & Absenden

### Was möchten Sie beantragen?

Die mit einem Stern (**\***) gekennzeichneten Felder sind Pflichtfelder und müssen ausgefüllt sein.

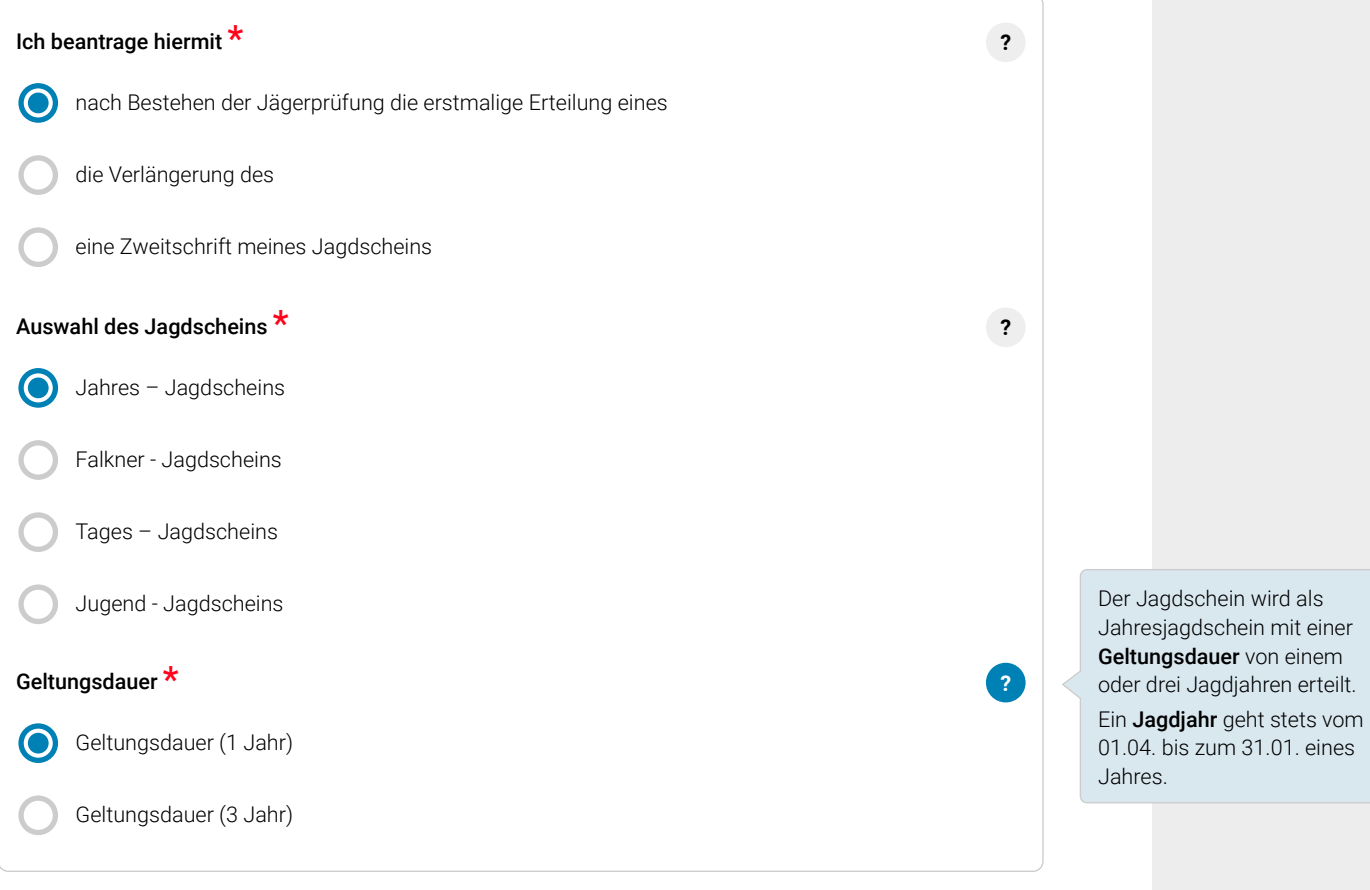

#### Hinweis:

Diesem Antrag sind folgende Unterlagen beizufügen:

- Zeugnis über die bestandene Jägerprüfung / Falknerprüfung
- Nachweis über ausreichende Jagdhaftpflichtversicherung

Das Formular kann nur abgeschickt werden, sofern die entsprechenden Unterlagen am Ende des Formulars hochgeladen wurden.

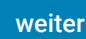

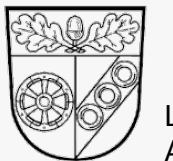

Landratsamt Aschaffenburg 0 60 21 / 3 94 - 0

von Montag bis Freitag von 9:00 bis 17:00 Uhr

hilfe@lra-ab.bayern.de

#### Seite 2 von 6

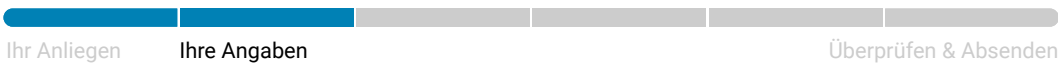

Die mit einem Stern (\*) gekennzeichneten Felder sind Pflichtfelder und müssen ausgefüllt sein.

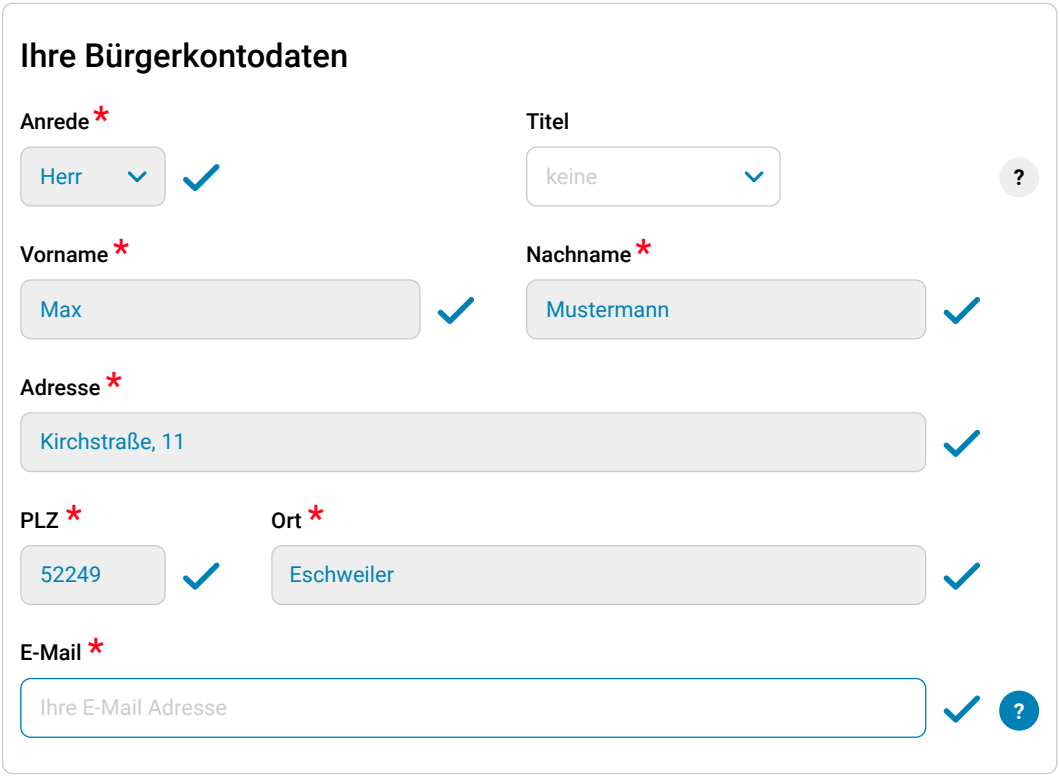

#### Warum fragen wir das?

Wenn wir Nachfragen haben sollten, würden wir Sie per E-Mail kontaktieren, damit Sie die Möglichkeit haben in Ruhe und zu einer Zeit Ihrer Wahl zu antworten.

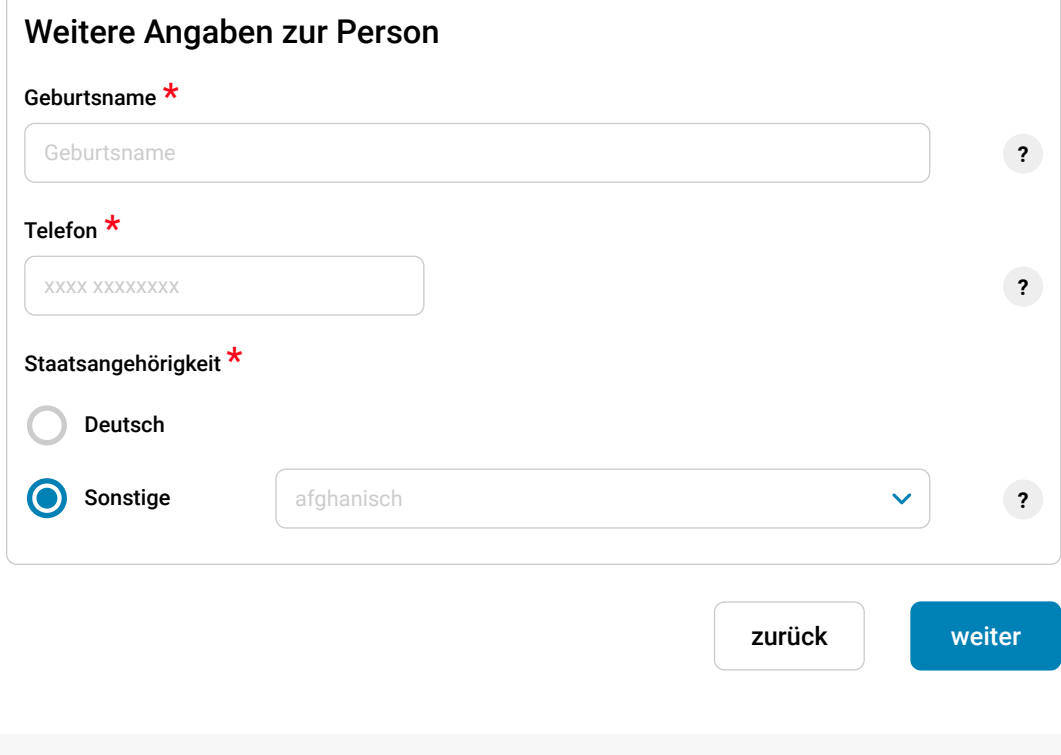

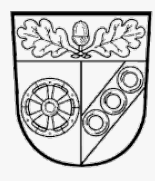

Landratsamt Aschaffenburg

hilfe@lra-ab.bayern.de

#### Seite 3 von 6

Ihr Anliegen Überprüfen & Absenden Ihre Angaben

Die mit einem Stern (\*) gekennzeichneten Felder sind Pflichtfelder und müssen ausgefüllt sein.

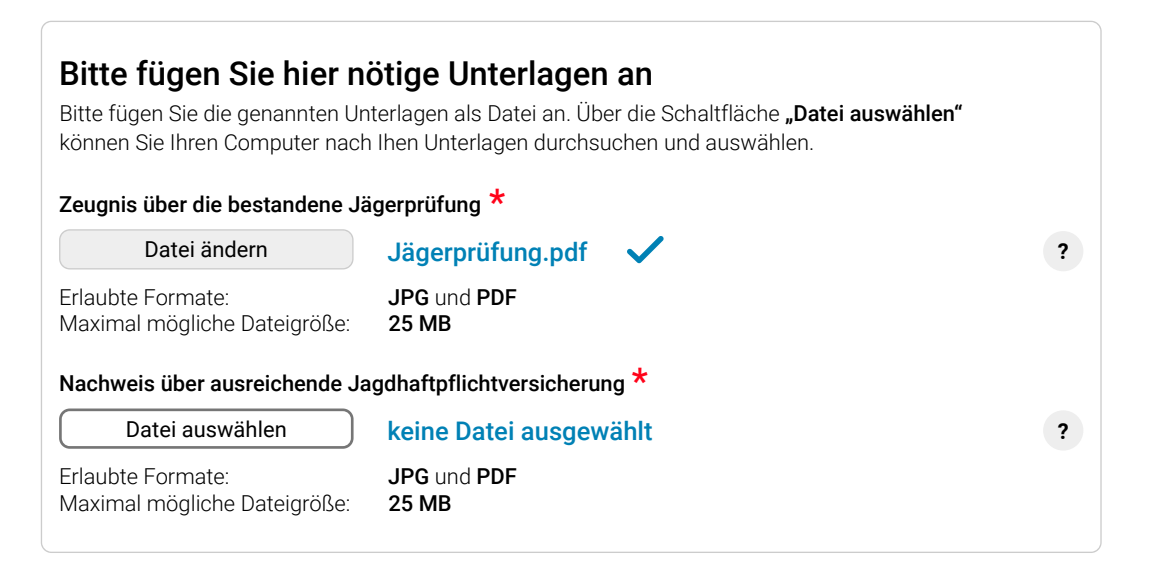

### Möchten Sie uns weitere Unterlagen zur Verfügung stellen?

Weitere Unterlagen sind nicht zwingend erforderlich, können uns aber ggf. helfen, Ihr Anliegen schneller zu bearbeiten. Bitte geben Sie zusätzlich zur Datei an, um welche Art von Unterlage es sich handelt.

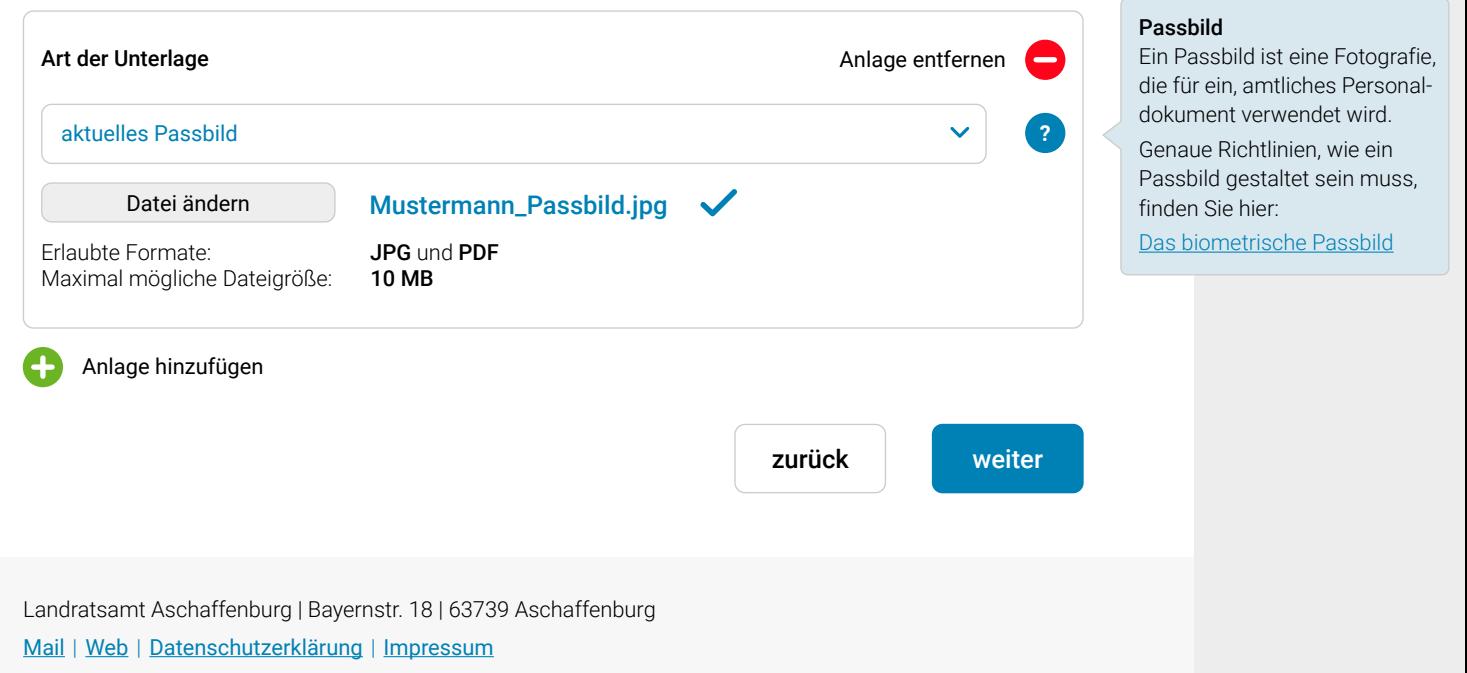

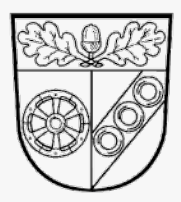

Landratsamt Aschaffenburg 0 60 21 / 3 94 - 0

von Montag bis Freitag von 9:00 bis 17:00 Uhr

hilfe@lra-ab.bayern.de

#### Seite 4 von 6

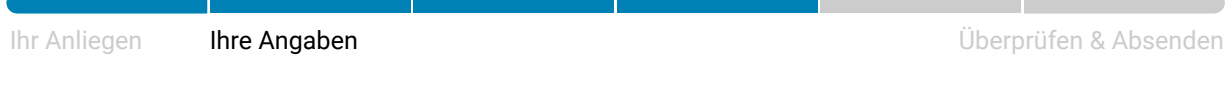

Die mit einem Stern ( $\star$ ) gekennzeichneten Felder sind Pflichtfelder und müssen ausgefüllt sein.

# Haben Sie eine Jagdfläche anzugeben? Ich bin in keinem Jagdrevier als Eigentümer, Nießbraucher, Pächter oder aufgrund einer entgeltlichen ständigen (länger als ein Jahr) Jagderlaubnis zur Jagd befugt. Ich bin in folgendem(n) Jagdrevier(en) zur Jagd befugt:  $\bigodot$

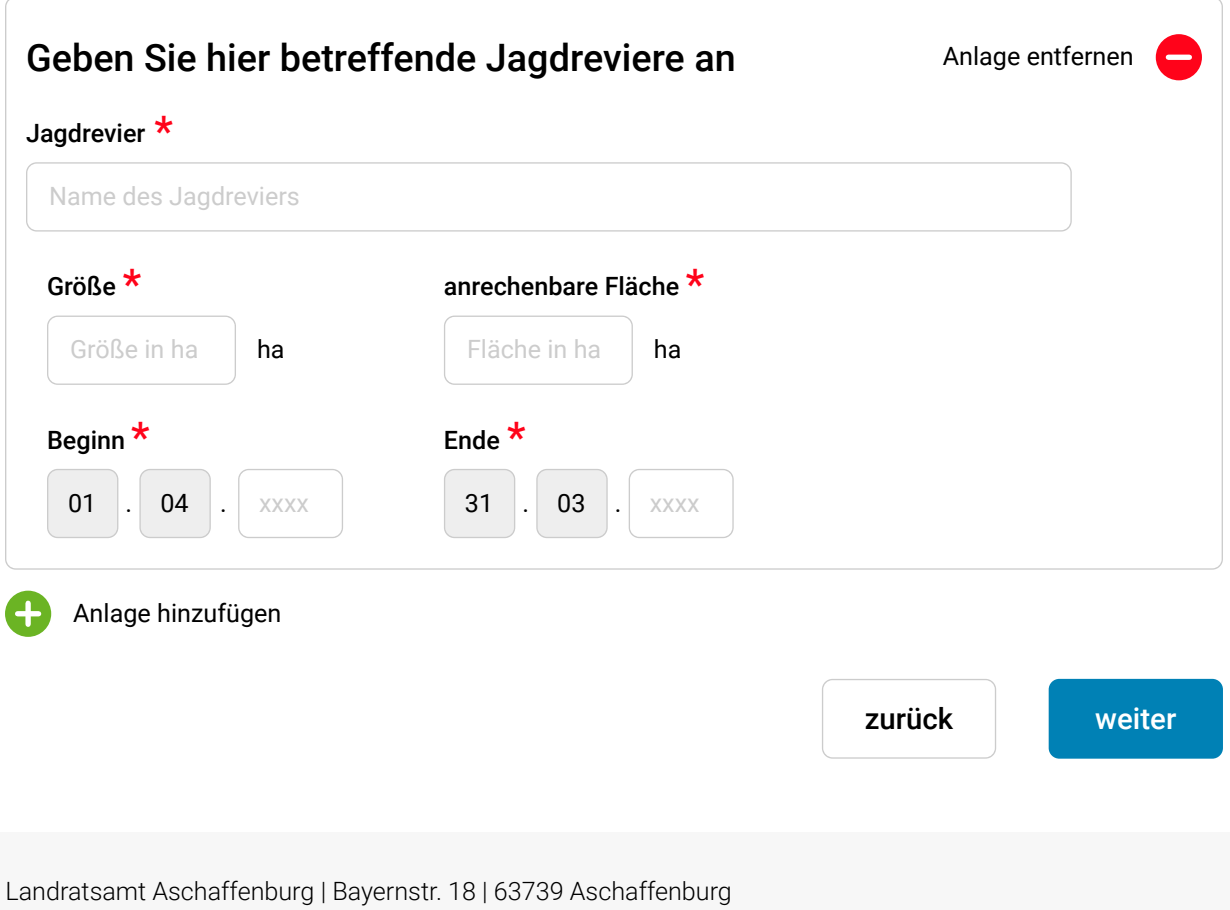

Mail | Web | Datenschutzerklärung | Impressum

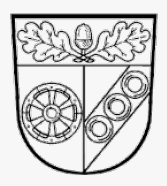

0 60 21 / 3 94 - 0 von Montag bis Freitag von 9:00 bis 17:00 Uhr

hilfe@lra-ab.bayern.de

#### Seite 5 von 6

Ihre Angaben

Landratsamt Aschaffenburg

Ihr Anliegen **Ihre Angaben International Execution Control of Control Control Control Control Control Control Control Control Control Control Control Control Control Control Control Control Control Control Control Contro** 

Die mit einem Stern ( $\star$ ) gekennzeichneten Felder sind Pflichtfelder und müssen ausgefüllt sein.

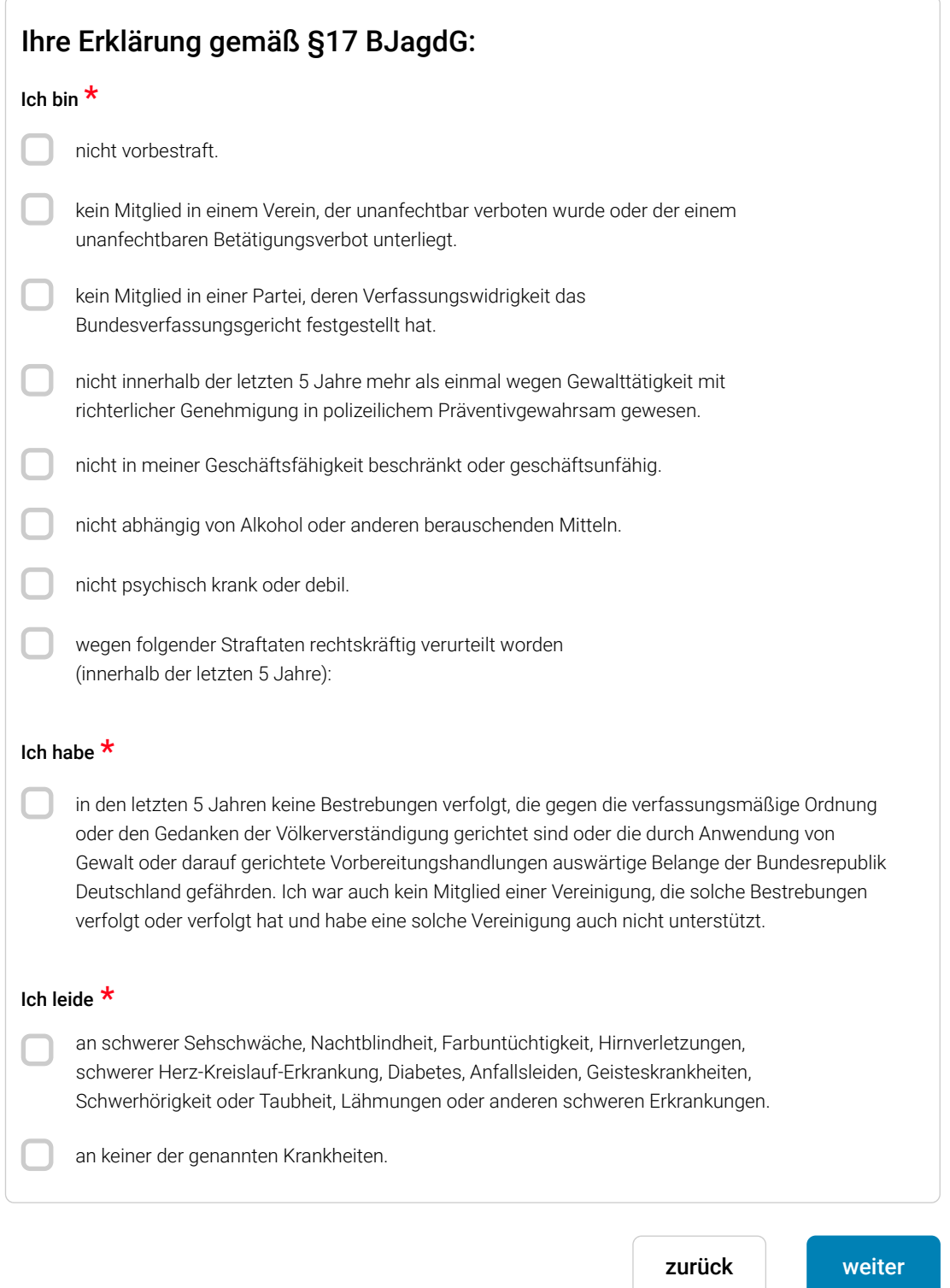

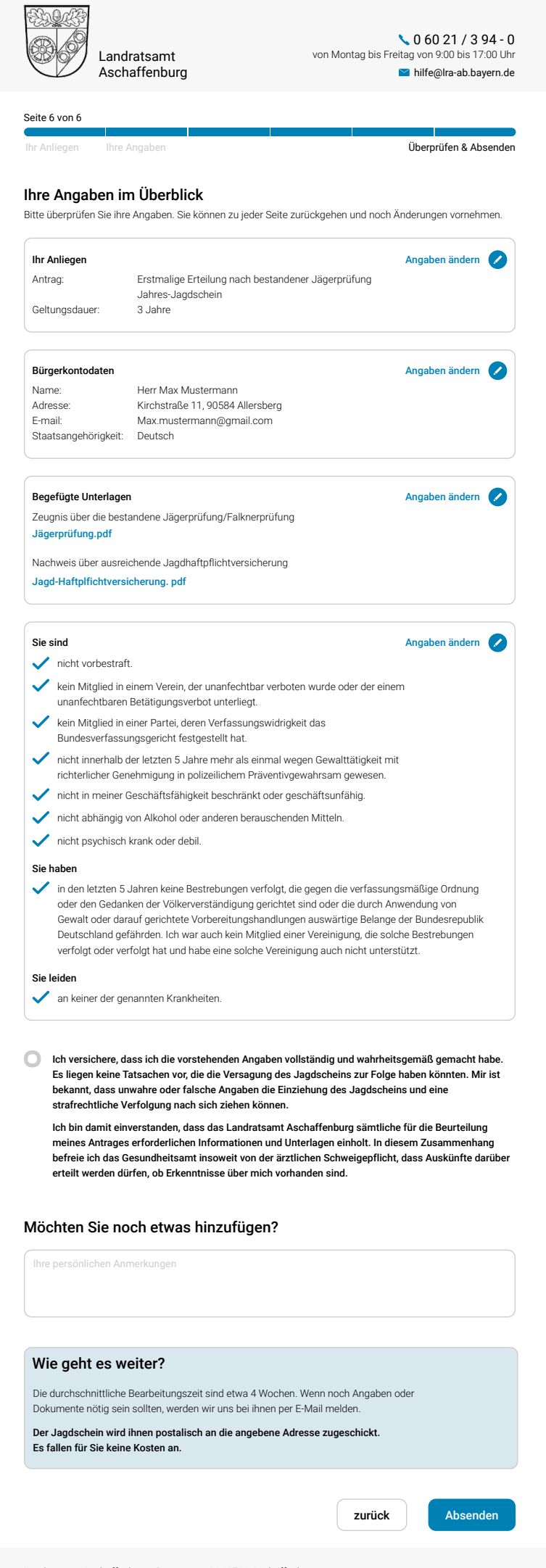

Landratsamt Aschaffenburg | Bayernstr. 18 | 63739 Aschaffenburg Mail | Web | Datenschutzerklärung | Impressum

### Herausgeber

#### **Bayerisches Staatsministerium für Digitales**

Oskar-von-Miller-Ring 35 80333 München Telefon: 089 / 2165-8230 Telefax: 089 / 2165-8242 E-Mail: poststelle@stmd.bayern.de Internet: [https://www.stmd.bayern.de](https://www.stmd.bayern.de/)

#### **Bayerischer Landkreistag**

Kardinal-Döpfner-Straße 8 80333 München Telefon: 089 / 28 66 15-0 Telefax: 089 / 28 28 21 E-Mail: info@bay-landkreistag.de Internet: [https://www.bay-landkreistag.de](https://www.bay-landkreistag.de/Start.aspx)

### Leitfadenerstellung

#### **T-Systems International GmbH**

Hahnstraße 43d, D-60528 Frankfurt am Main E-Mail: [info@t-systems.com](mailto:info@t-systems.com) Internet: [https://www.t-systems.com](https://www.t-systems.com/) **Ansprechpartner: Jens Weidemann** E-Mail: [jens.weidemann@t-systems.com](mailto:jens.weidemann@t-systems.com)

**An der Erstellung des Leitfadens beteiligte Landkreise** Aschaffenburg Fürth Kulmbach Neu-Ulm Passau